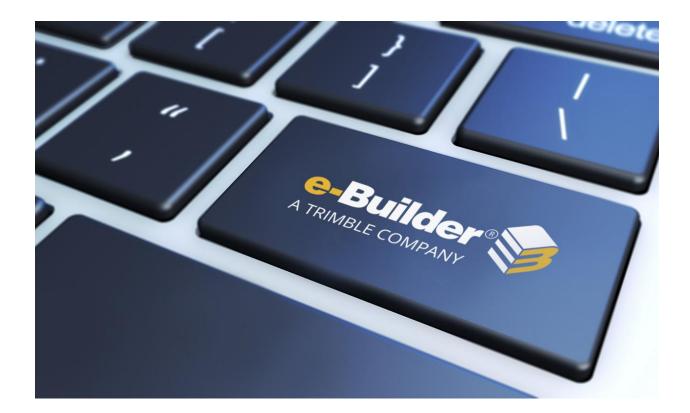

# Maintenance Release Notes

# NOVEMBER 22, 2019

This document is intended only for the use of Client personnel under the terms of the NDA on file. It may not be distributed outside the client organization without previous authorization from e-Builder.

## **Table of Contents**

| What's New2                                                                                      |
|--------------------------------------------------------------------------------------------------|
| Enable Manual Retainage on a Commitment During the Commitment Creation Process2                  |
| Item Amounts are Rounded to Two Decimal Places by Default Across All Schedule of Values Imports3 |
| Resolved Cases4                                                                                  |
| Bidders Portal4                                                                                  |
| Business Intelligence4                                                                           |
| Calendar5                                                                                        |
| Cost5                                                                                            |
| Custom Development6                                                                              |
| Documents6                                                                                       |
| Individual License Management7                                                                   |
| Planning7                                                                                        |
| Processes/ Workflow7                                                                             |
| Reports8                                                                                         |
| Schedules9                                                                                       |
| Settings9                                                                                        |
| Time Tracking                                                                                    |
| User Setup10                                                                                     |
| Your Opinion Matters                                                                             |

#### What's New

The following enhancement is included in this release. If you have any questions regarding this release, please contact e-Builder <u>Technical Support</u>.

#### Enable Manual Retainage on a Commitment During the Commitment Creation

#### **Process**

The ability to enable Manual Retainage on a Commitment during the Commitment creation process has now been added.

An Actor on an editable layout in a Commitment creation process can enable or disable the 'Support manual entry' check box in the 'Retainage Amount' field in the 'Commitment Others' section.

#### Commitment Approval (COMM)

| Start P                     | rocess                 |                                                                                                    |                                                                                                    |                                       | Pri                       |
|-----------------------------|------------------------|----------------------------------------------------------------------------------------------------|----------------------------------------------------------------------------------------------------|---------------------------------------|---------------------------|
| Project:<br>Project Number: |                        | -5-                                                                                                    | z_Training                                                                                                    |                                       |                           |
|                             |                        | Process:                                                                                               | Commitment Approval                                                                                                    |                                       |                           |
| Details                     | Attached Documents (0) | Attached Processes (0)                                                                                 | Attached Forms (0)                                                                                                    |                                       |                           |
| Com                         | nitment Details        |                                                                                                    |                                                                                                    |                                       |                           |
| Com                         | nitment Others         | Status:<br>Master Commitment:<br>* Commitment Type:<br>* Commitment Control:<br>* Company:<br>Contact: | Draft Please select a master commitment Construction Contract Controlled by Commitment Item BU Builders Select a contact | Unit Cost Options:<br>Company Number: | Lump Sum Amount<br>BUB001 |
|                             |                        | Commitment Date:<br>Scope of work:                                                                     |                                                                                                    | Notice to Proceed Date:               |                           |
|                             |                        | * Retainage Percent:                                                                                   | 5.00                                                                                                    | Retainage amount:                     | Support manual entry      |
| Com                         | nitment Custom Field   | ds                                                                                                    |                                                                                                    |                                       |                           |
|                             |                        |                                                                                                    |                                                                                                    |                                       |                           |

Fig. 1 - Enable Manual Retainage During the Commitment Creation Process

Additionally, on a layout where the Commitment Cost object is read-only, any Actor will be able to view the retainage mode selection and determine whether the 'Support Manual Retainage' option has been enabled or not.

|                                         |                            |              |                          |                                                             |                 |                    | Please select an action <b>*</b> | Take Action |
|-----------------------------------------|----------------------------|--------------|--------------------------|-------------------------------------------------------------|-----------------|--------------------|----------------------------------|-------------|
|                                         | , F                        | Project:     | z_Training               |                                                             |                 | 2                  | Project Number:                  |             |
|                                         | Process Doc                | ument:       | COMM - 2<br>Show History | Current Actors                                              |                 | -0                 | Overall Due Date:                |             |
|                                         | Current Workflov           | v Step:      | Review & Ap              | prove Show Workflow D                                       | iagram          |                    | Step Due Date:                   |             |
|                                         | S                          | ubject:      | Commitment               | Commitment for BU Builders submitted 11/20/2019 10:34:22 AM |                 | ٨                  |                                  |             |
|                                         |                            | Status:      | Submitted                |                                                             |                 |                    |                                  |             |
| Details Comments                        | (0) Attached Documents (0) | Attache      | d Processes (0)          | Attached Forms (0)                                          | Attached To (0) |                    |                                  |             |
| Commitment D                            | etails                     |              |                          |                                                             |                 |                    |                                  |             |
|                                         |                            | Status:      | Draft                    |                                                             |                 |                    |                                  |             |
|                                         | Master Comm                | nitment:     |                          |                                                             |                 |                    |                                  |             |
| Commitment Type:<br>Commitment Control: |                            | Construction | n Contract               |                                                             |                 | Unit Cost Options: | Lump Sum Amou                    |             |
|                                         |                            | Controlled E | By Line Item             |                                                             |                 |                    |                                  |             |
| Company:                                |                            | BU Builders  |                          |                                                             |                 | Company Number:    | BUB001                           |             |
|                                         | 1                          | Contact:     |                          |                                                             |                 |                    |                                  |             |
|                                         | (                          | Created:     | 11.20.2019 (             | (Roger Newman)                                              |                 |                    |                                  |             |
| Commitment C                            | others                     |              |                          |                                                             |                 |                    |                                  |             |
|                                         | Commitme                   | nt Date:     |                          |                                                             |                 |                    | Notice to Proceed Date:          |             |
|                                         | Scope (                    | of work:     |                          |                                                             |                 |                    |                                  |             |
|                                         |                            | Percent:     | 5.00                     |                                                             |                 |                    | Support Manual Retainage:        | Yes         |

Fig 2 - Retainage Mode Selection Available on Other Layouts in the Process

## Item Amounts are Rounded to Two Decimal Places by Default Across All Schedule of Values Imports

Using 'Import Invoice Items' to import a filled-out Schedule of Values template for a Commitment Invoice process should now auto-round 'This Period' and 'Retainage Release Amount' and the calculated values for affected columns (e.g., 'Retained This Period', 'Amount Less Retainage', and 'Cumulative Retainage').

Note that this does not apply to Lump Sum rounding or similar imports for Master Commitment Invoice processes.

```
© Copyright 2019, e-Builder, Inc.
```

## **Resolved Cases**

The following is a list of resolved cases for the past month. If you have any questions regarding this maintenance release, please contact e-Builder <u>Technical Support</u>.

#### **Bidders Portal**

| Case # | Resolution Notes                                                                                                    |
|--------|----------------------------------------------------------------------------------------------------|
| 336285 | Resolved an error where the Bidder's Portal did not lock out users who had exceeded the allotted number of incorrect login attempts. This error applied only to bidders who were account users. |
| 340847 | Merged the saving / submitting bid portal response data and updating the bid response status functionalities to avoid discrepancies between them.                                               |
| 341850 | Streamlined the bidder password entry process to ensure that bids are not submitted without the password.                                                                                       |

#### **Business Intelligence**

| Case # | Resolution Notes                                                                                                    |
|--------|----------------------------------------------------------------------------------------------------|
| 334421 | Resolved an issue that prevented the Most Recent Comment field from working in BI reports.                                                                       |
| 336250 | BI report filters can now handle objects with "/" or multiple spaces in-a-row in their names.                                                                    |
| 339564 | Some filters stopped working on reports having more than two "many to one" table joins. This issue has now been resolved.                                        |
| 339717 | The active tab was closed when opening a BI report in edit mode. This error has now been resolved and the reports can be opened in edit mode on a different tab. |
| 339768 | BI chained reports with filters were not operational, but now are running properly.                                                                              |

| 339906 | Some users were unable to either open existing BI reports that contained Dynamic Cost Line Items or create new BI reports after selecting the Budgets entity. Both issues have been resolved. |
|--------|----------------------------------------------------------------------------------------------------|
| 340508 | Resolved an issue in a BI report that caused missing invoice numbers and failure in integration.                                                                                              |

### Calendar

| Case # | Resolution Notes                                                                                                    |
|--------|----------------------------------------------------------------------------------------------------|
| 337843 | When a recurring event is edited in the Calendar and an update is sent to invitees, the accept/tentative/decline links in the email message were not working correctly. |

#### Cost

| Case # | Resolution Notes                                                                                                    |
|--------|----------------------------------------------------------------------------------------------------|
| 306046 | In the Custom Fields window, the last-saved database values were not correctly displayed for dependent custom fields of the drop-down list type. This display issue has now been resolved.                                                         |
| 329526 | When importing an Invoice file with multiple invoices, we have reverted to validating the invoice items rows summed per Commitment and Budget Line Items to avoid rejecting invoice items simply based on the order in which the rows are entered. |
| 337291 | Resolved an issue on the Cost Settings page, where changes to Default Upload Folders were causing an error when saving the changes.                                                                                                    |
| 337632 | Resolved an issue where the Schedule of Values worksheet could not be downloaded when using the Commitment Invoice process.                                                                                                    |

## **Custom Development**

| Case # | Resolution Notes                                                                                                    |
|--------|----------------------------------------------------------------------------------------------------|
| 324522 | There was an issue when running a report. This was caused by a Future Unauthorized funding form that had 4 fields instead of 3. This issue has been resolved by allowing any number of fields in the form. |

#### Documents

| Case # | Resolution Notes                                                                                                    |
|--------|----------------------------------------------------------------------------------------------------|
| 320778 | Resolved an issue that caused an incorrect date of creation to be stored for versioned files in the new document upload interface.                                                                                                    |
| 334651 | The Documents module now prevents the upload of files with zero byte size.                                                                                                    |
| 338895 | Users without upload permissions were unable to upload documents to the submittals default folder using the Edge/Chrome uploader. Now, even if the user has no upload permission, the submittal attachment will be uploaded to the default folder. |
| 340898 | Resolved an issue where the Description field was not available when attaching documents using the Attached Documents tab.                                                                                                    |
| 341205 | Resolved an issue where the Description field was not available when uploading using the Upload tool.                                                                                                    |
| 341406 | Resolved an error that appeared when uploading files into a folder.                                                                                                    |
| 342675 | Resolved an issue that prevented the user from uploading documents directly within the Submittals module.                                                                                                    |

## **Individual License Management**

| Case # | Resolution Notes                                                                                                    |
|--------|----------------------------------------------------------------------------------------------------|
| 338321 | Resolved an issue with completing payment for purchasing an individual license through the vendor portal. A validation message is displayed when the PO/Reference Number field length exceeds 20 characters. |

## Planning

| Case # | Resolution Notes                                                                                                    |
|--------|----------------------------------------------------------------------------------------------------|
| 333703 | Upon clicking the Edit button, the values after the comma were being truncated in values above 999. This caused inconsistencies with project scenario data. This issue has now been resolved. |

#### **Processes/Workflow**

| Case # | Resolution Notes                                                                                                    |
|--------|----------------------------------------------------------------------------------------------------|
| 318141 | If actor A received a request to comment but actor B accepted the instance, the instance will remain in actor A's court because actor A received the comment request.                                             |
| 324419 | The spawn process banner will now appear to every actor determined on the Spawn<br>Step and delegated actor types. This is independent of whether the actor can or<br>cannot start the secondary spawned process. |
| 326382 | The Requested Comment checkmark will now appear on the user's dashboard if the user is added as the "Requested Comment" actor type.                                                                               |
| 329317 | Resolved an issue where a process instance history was displaying incorrect information on the Reply data field.                                                                                                  |
| 332463 | When instances are imported, it will now correctly set the process initiator.                                                                                                    |
| 334424 | Fixed an issue that caused the incorrect Last Actor to be displayed in the history and on notifications.                                                                                                    |

| 337689 | Resolved an issue that prevented the Data Field Dependencies from being sorted in order. The Data Field Dependencies will now be sorted alphabetically.                                                                      |
|--------|----------------------------------------------------------------------------------------------------|
| 339125 | Resolved an issue where a process was not proceeding as expected.                                                                                                    |
| 338455 | Updated the code so that only roles listed under "Who can view drafts of this process" can see process instances in Draft status.                                                                                            |
| 340383 | Resolved an error that appeared when the user used a filter to retrieve data.                                                                                                    |
| 340445 | The error 'There is a problem with this view' appeared when trying to look at a process. This error may be related to SQL timeouts. The code has been updated to log these exceptions to better troubleshoot these timeouts. |
| 340835 | Resolved an error that appeared when deleting an instance after a process was finished.                                                                                                    |

## Reports

| Case # | Resolution Notes                                                                                                    |
|--------|----------------------------------------------------------------------------------------------------|
| 333727 | Resolved an issue that prevented the Most Recent Comment field from working in BI<br>Reports.                                                                                                    |
| 334422 | A schedule report was incorrectly showing a previous schedule manager, even though<br>the manager had been removed. If the Schedule Manager field is blank, the report<br>now shows the blank space as well. |
| 335601 | Account-level reports for Master Invoices and Master Invoice Items were incorrectly displaying duplicate records. This issue has now been resolved.                                                          |
| 337142 | Resolved an issue that prevented the Gantt chart from loading properly in the Reports module when all tasks had a duration of zero.                                                                          |
| 340074 | Resolved an issue which prevented printing of a Gantt chart from the legacy Schedule interface.                                                                                                    |

- 340478 Resolved an issue with time zone conversions that created a mismatch between the Due Date on the RFI report and the Overall Due Date field on the RFI process instance.
- 341646 A private field in a Form was causing an error in the creation of a daily site report. This issue has been resolved.

#### **Schedules**

| Case # | Resolution Notes                                                                                                    |
|--------|----------------------------------------------------------------------------------------------------|
| 312598 | When fields on the Project Details page that were unrelated to the project schedule were edited, the schedule incorrectly showed that it had been modified. This interaction has been corrected.                                                                             |
| 326029 | Resolved issues in the schedule templates that prevented changes to the working time period from being applied and loaded properly.                                                                                                    |
| 326097 | MS Project files were not importing if the file contained one or more 100% complete task with a start time outside of the pre-set project working time period. Now, the import is working successfully.                                                                      |
| 333588 | When the Link Project Start and Target Date with Schedule option was enabled and a schedule was imported, the reports did not display the correct start and target dates even though the correct dates were shown on the Project Details page. This issue has been resolved. |
| 338941 | The Master Tasks drop-down list items are now arranged in numerical order.                                                                                                    |

#### Settings

| Case # | Resolution Notes                                                                                                    |
|--------|----------------------------------------------------------------------------------------------------|
| 327072 | Resolved an issue where a user was unable to see the Master Commitment under Items Pending Approval on their home page. |
| 339787 | Sorting by Last Modified Date now works as expected.                                                                    |

## Time Tracking

| Case # | Resolution Notes                                                                                              |
|--------|----------------------------------------------------------------------------------------------------|
| 340355 | Resolved an issue where a time sheet was not proceeding to the next step after the action to move it forward. |

## User Setup

| Case # | Resolution Notes                                                                                                    |
|--------|----------------------------------------------------------------------------------------------------|
| 331737 | Fixed broken links to the New User Video Tutorial from the new users' notification email.                                                                                                    |
| 337893 | Resolved a mismatch between the "Change Permission" and "CC Users" options in the Select Which Permission To Grant section. The Change Permissions label within Type of Access has been renamed to comply with the CC Users option. |

## **Your Opinion Matters**

We rely on your feedback to better serve you. If you have ideas about improving our product or service, please don't hesitate to let us know. Below are four ways to reach us.

- **e-Builder Product Ideas** The Product Ideas portal gives you a platform to share your thoughts on how to make e-Builder better. You can read and vote on the ideas of fellow e-Builder users or post your own. The number of votes is one of the factors considered when forming e-Builder's roadmap. To access the Product Ideas portal, click the arrow next to your username within the banner of e-Builder Enterprise, and then click Product Ideas.

| Setup         |
|---------------|
| eB Community  |
| Product Ideas |
| Help          |
| Logout        |

• **Support** – Our Support staff is always available to meet your needs. To speak to a live customer service representative, call us within the U.S. at 888-288-5717 and outside of the U.S. at 800-580-9322, or email us at <a href="support@e-builder.net">support@e-builder.net</a>.